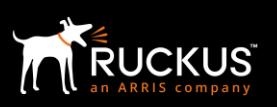

# What's New in Unleashed Multi-Site Manager 2.1?

This application note describes the new features available in Ruckus Wireless Unleashed Multi-Site Manager 2.1. This document assumes familiarity with the Ruckus Unleashed Multi-Site Manager (UMM) product line and the features of earlier release version UMM 2.0.

### **Highlights of this Release**

Ruckus Unleashed is a controller-less Wireless LAN (WLAN) solution that enables Small-Medium Business (SMBs) to deliver an optimal wireless experience to their users at an affordable price.

Unleashed Multi-Site Manager is an intuitive, easy to use software product for monitoring and managing Unleashed networks that may be deployed around the country or world. The single sign-on feature allows customers to configure, manage, and troubleshoot Unleashed networks from anywhere at any time. UMM is available in both ISO and OVA formats.

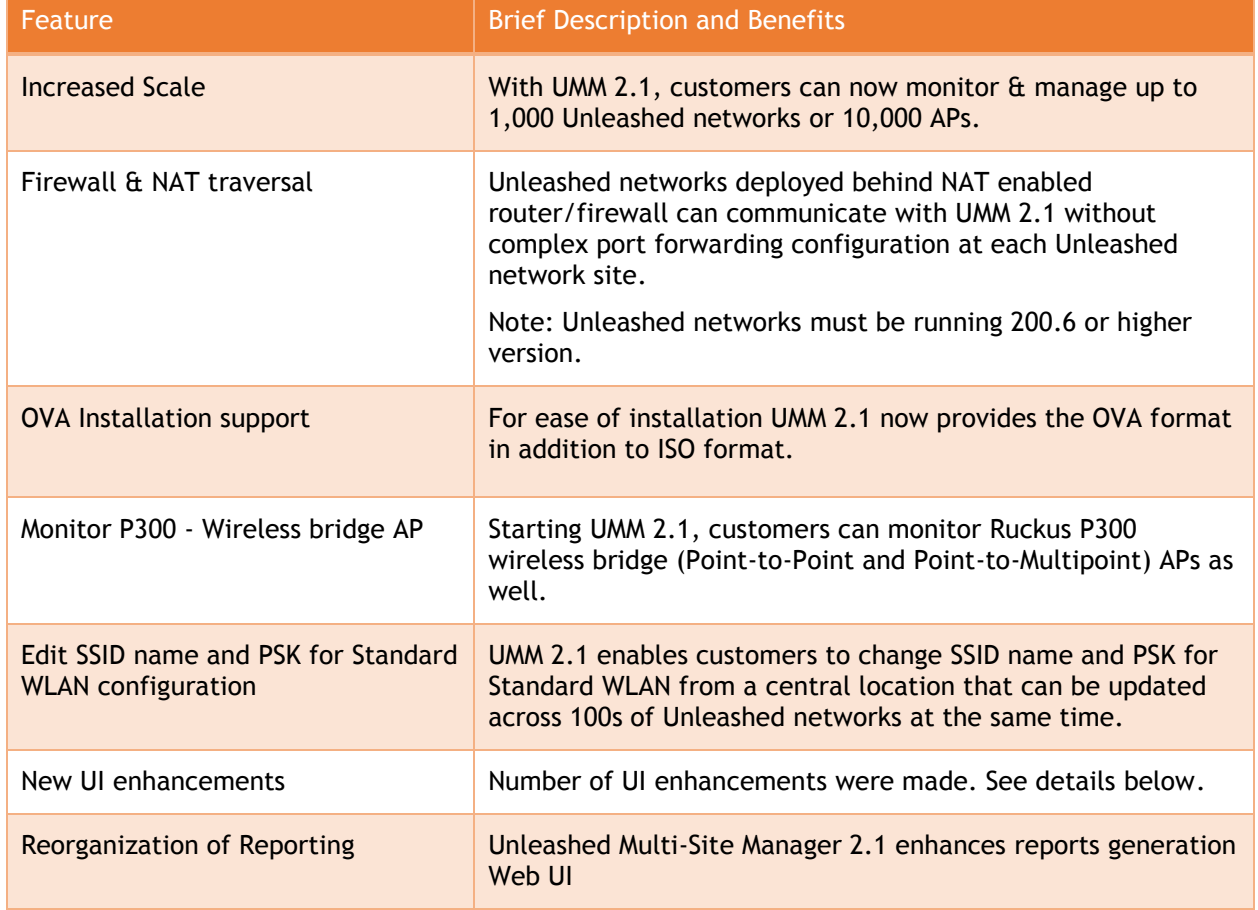

#### **Key features and enhancements in this release are:**

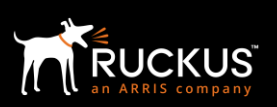

### **Increased Scale**

UMM 2.1 now supports up to 1,000 Unleashed networks or 10,000 Unleashed APs per instance of UMM.

Here are some example scenarios.

- 1. Customer could have 400 Unleashed networks with each network having 25 Unleashed APs.
- 2. Customer may have 1,000 Unleashed networks with up to 2 Unleashed APs per network such as bank branch offices, restaurant chain, small to medium size retail stores etc.

### **NAT Traversal**

Unleashed Multi-Site Manager provides Single-Sign-On (SSO) access to centrally manage Unleashed APs, ZoneDirector networks, and wireless bridge APs (P300). In the previous UMM release, if firewall policies are deployed in the network between UMM and the managed devices, or between the administrative PC and the managed devices, this SSO function becomes inept due to inaccessibility.

The function is enhanced in this UMM release if UMM is used to manage Unleashed APs running 200.6 release. Secured tunnels are established between Unleashed Master APs and UMM for firewall penetration. Therefore as long as UMM is reachable via TCP port 443 (for HTTPS) and TCP port 9443 (for the administrative PC to navigate managed devices through secured tunnels), the managed devices can be reached through UMM Web UI.

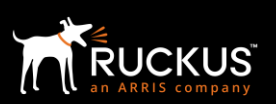

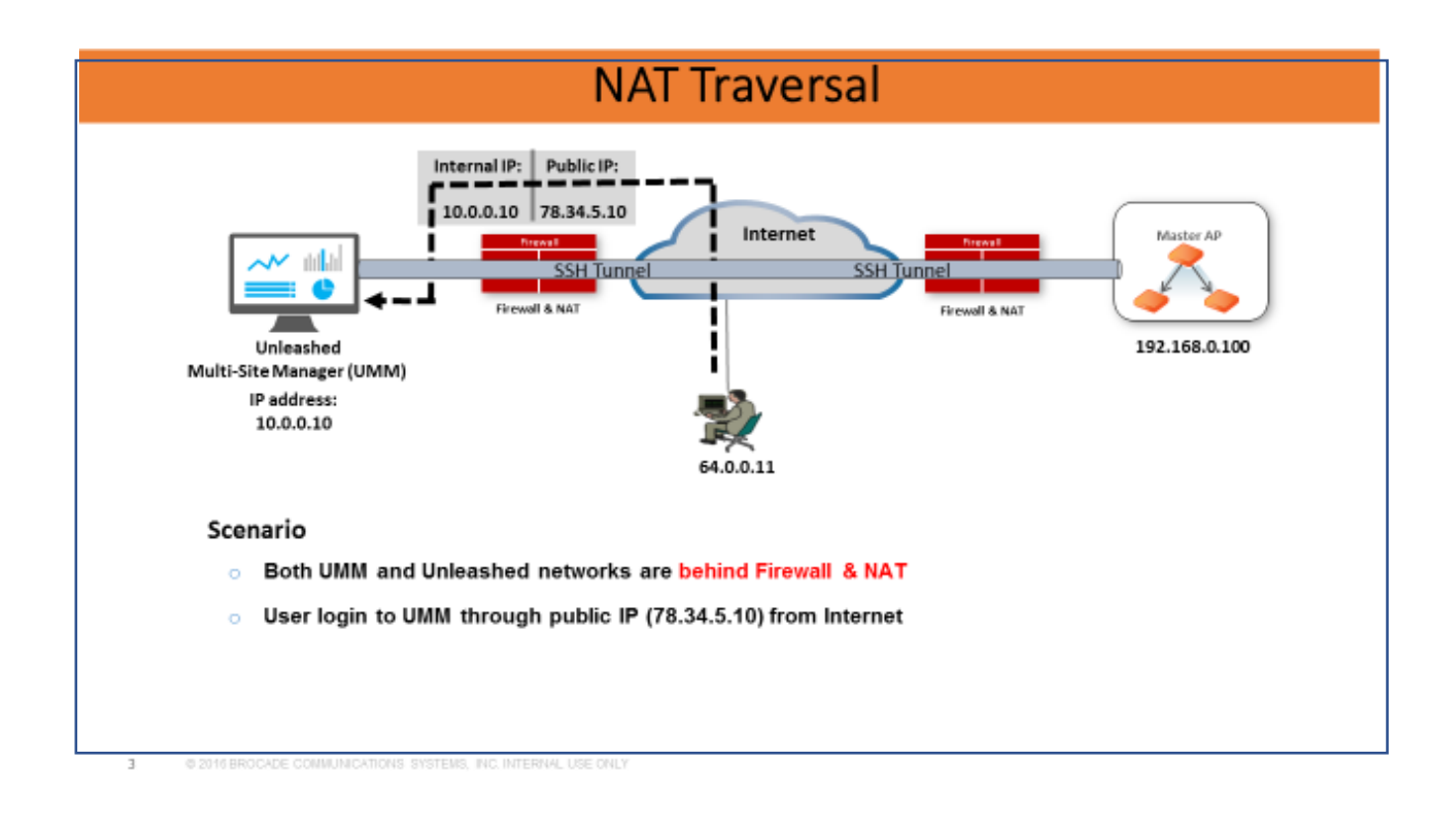

## **OVA Installation support**

UMM 2.0 was launched with ISO file that customers were able install UMM on any of the supported Linux OS. Starting UMM 2.1, it is also available in OVA format to ease the UMM installation process on virtualized environment.

- Demo version available now
- GA version of OVA file will be available in late July

## **Support for Wireless Bridge AP – P300**

The outdoor 802.11ac point-to-point/multipoint bridge P300 APs can be monitored by this release of Unleashed Multi-Site Manager. Once P300 is registered with UMM they are listed in the 'Devices' menu where all the relevant details can be found. The P300 needs to run 100.1 (P300\_100.1.0.9.60.bl7) or above version.

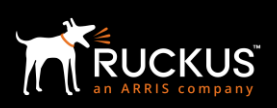

## **Config support for Standard WLAN**

Unleashed Multi-Site Manager provides the capability to synchronize configuration from one unleashed network to multiple networks. However, you need to restart the networks involved for the configuration changes to take effect.

To further ease the management of Unleashed networks, UMM 2.1 allows modifying SSID name and/or PSK of Standard WLAN on one or more Unleashed networks after the initial deployment.

#### **User Interface Enhancements**

This Unleashed Multi-Site Manager 2.1 release presents many changes to the user interface.

The important ones are as follows:

- AP Trend and Client Trend within Monitor menu is now moved under Devices.
- ZD&Unleashed is renamed to Devices.
- Alarms and Events are moved under System menu.
- System Setting under Administer is moved to System menu.
- New Task menuintroduced.

#### **Changes to the User Interface**

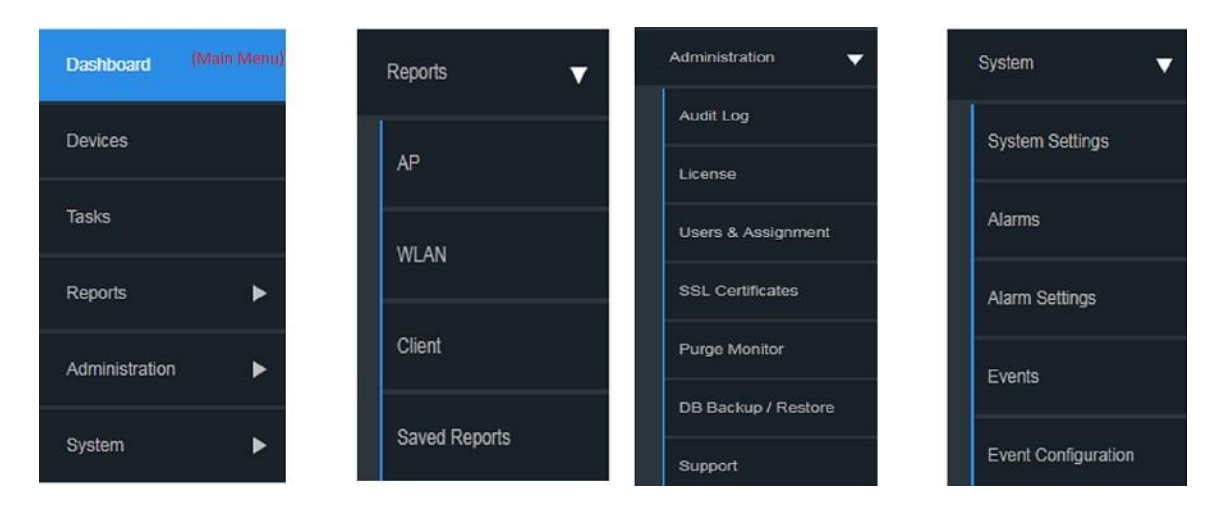

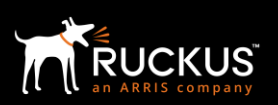

## **Reorganization of Reporting**

Unleashed Multi-Site Manager 2.1 enhances reports generation Web UI. Reports are now categorized to AP, WLAN, Client and Rogue. For each report, there is a filter area, table area and graph area in one page.

#### **Report Options and Table Area**

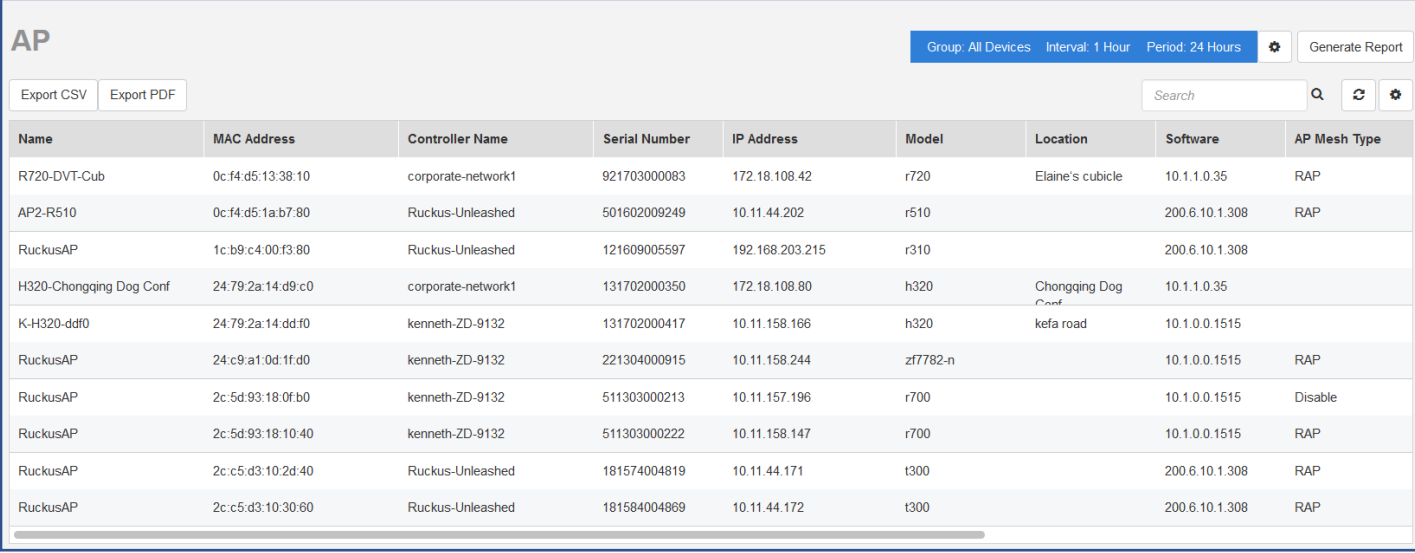

## Ruckus Networks

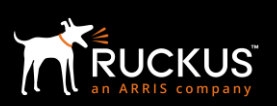

**Graph Area**

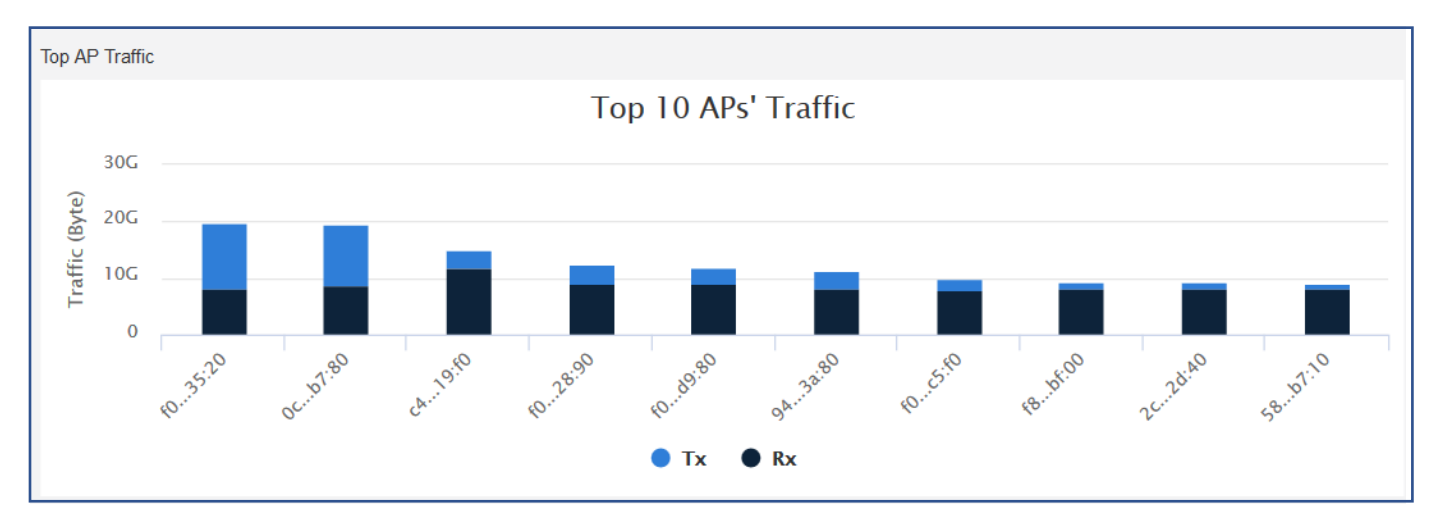

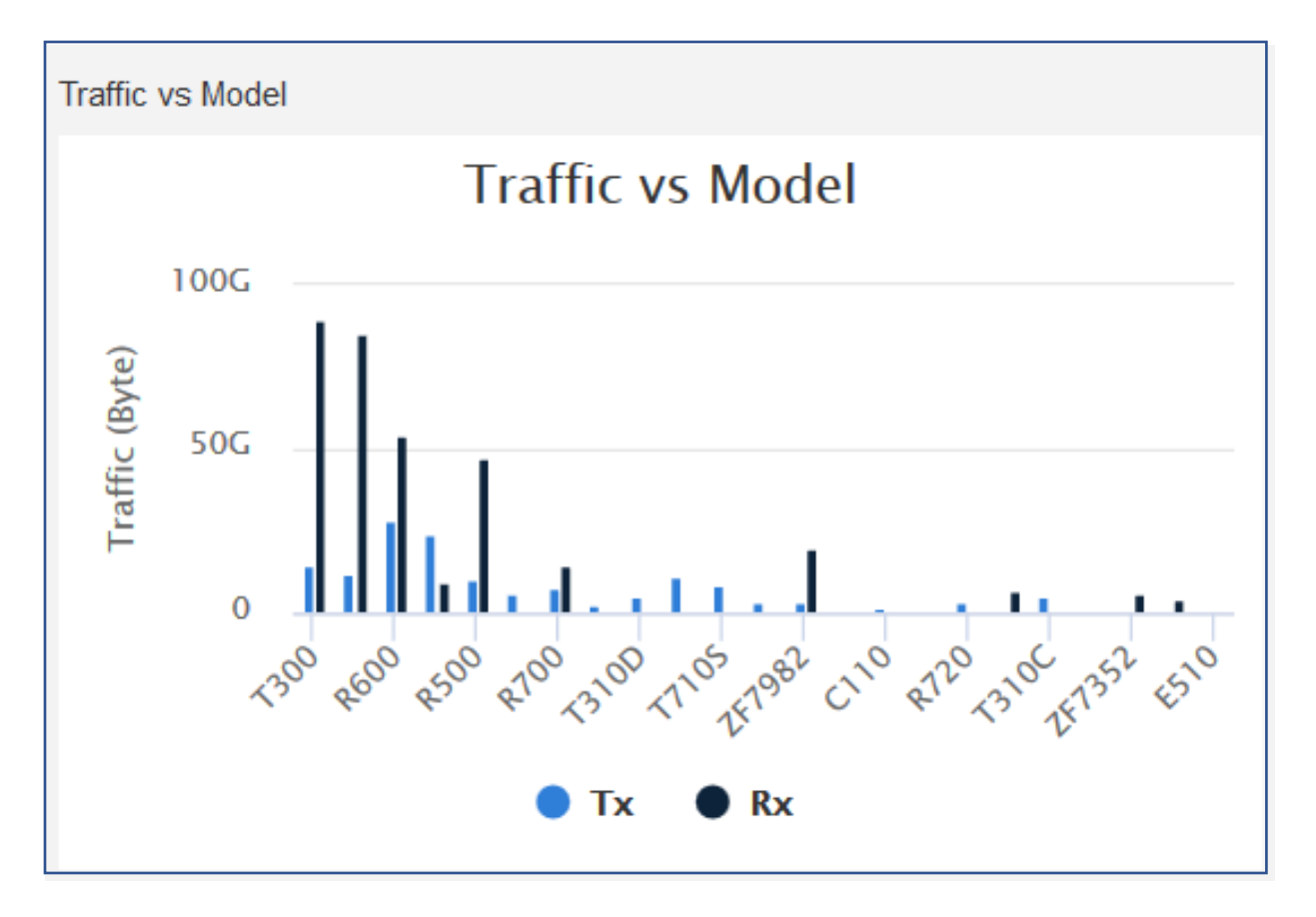

## Ruckus Networks

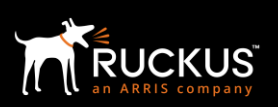

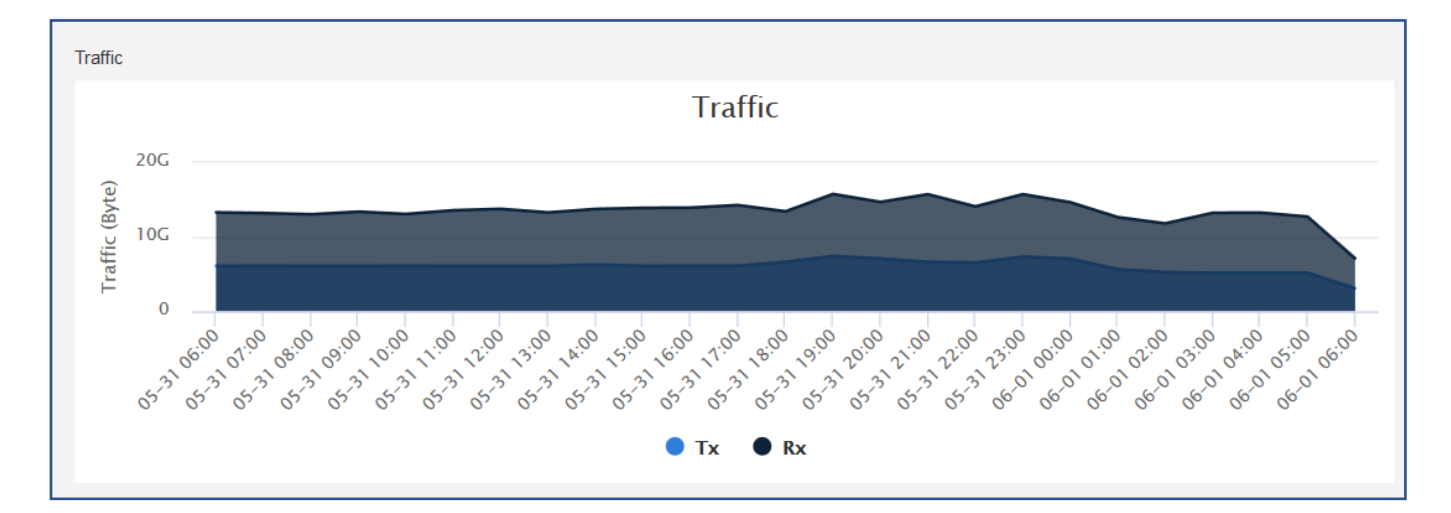

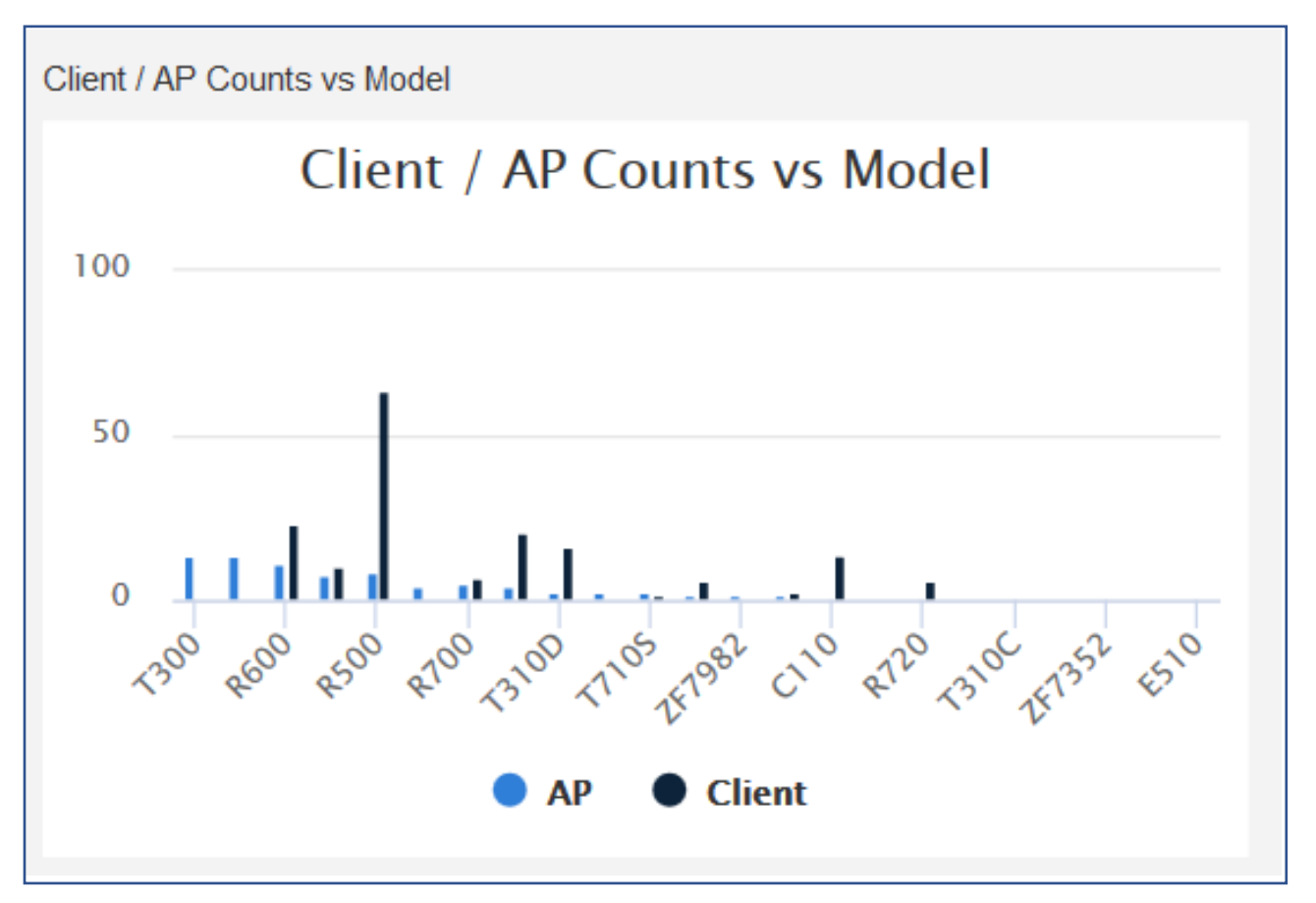

## Ruckus Networks

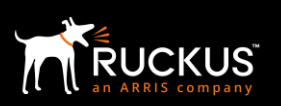

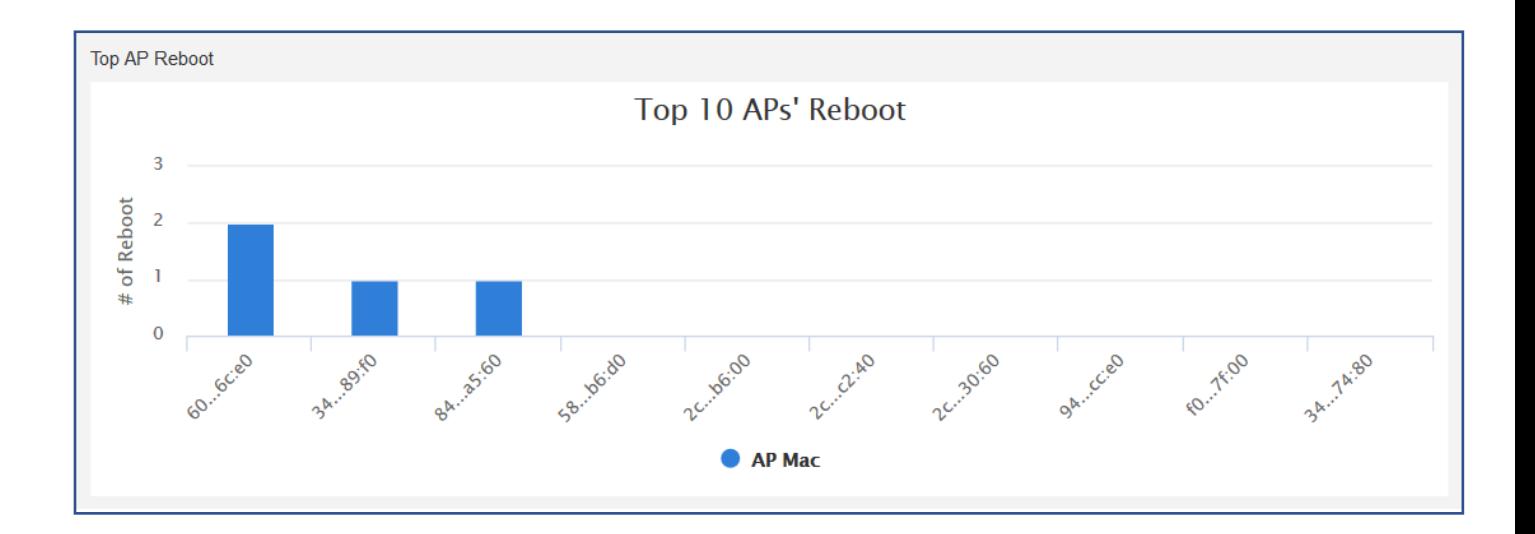

Reports are also generated based on:

Interval: Defines time granularity of each data point for the time series data. Options include 15 minutes, 1 hour, 1 day and 1 month.

Range: Limits the start time and end time. Range value changes with changes in Interval.

Boolean Value: indicates whether end time must be included in the report data. It is set to True by default.